# **IQ Queries**

#### **Instructions.**

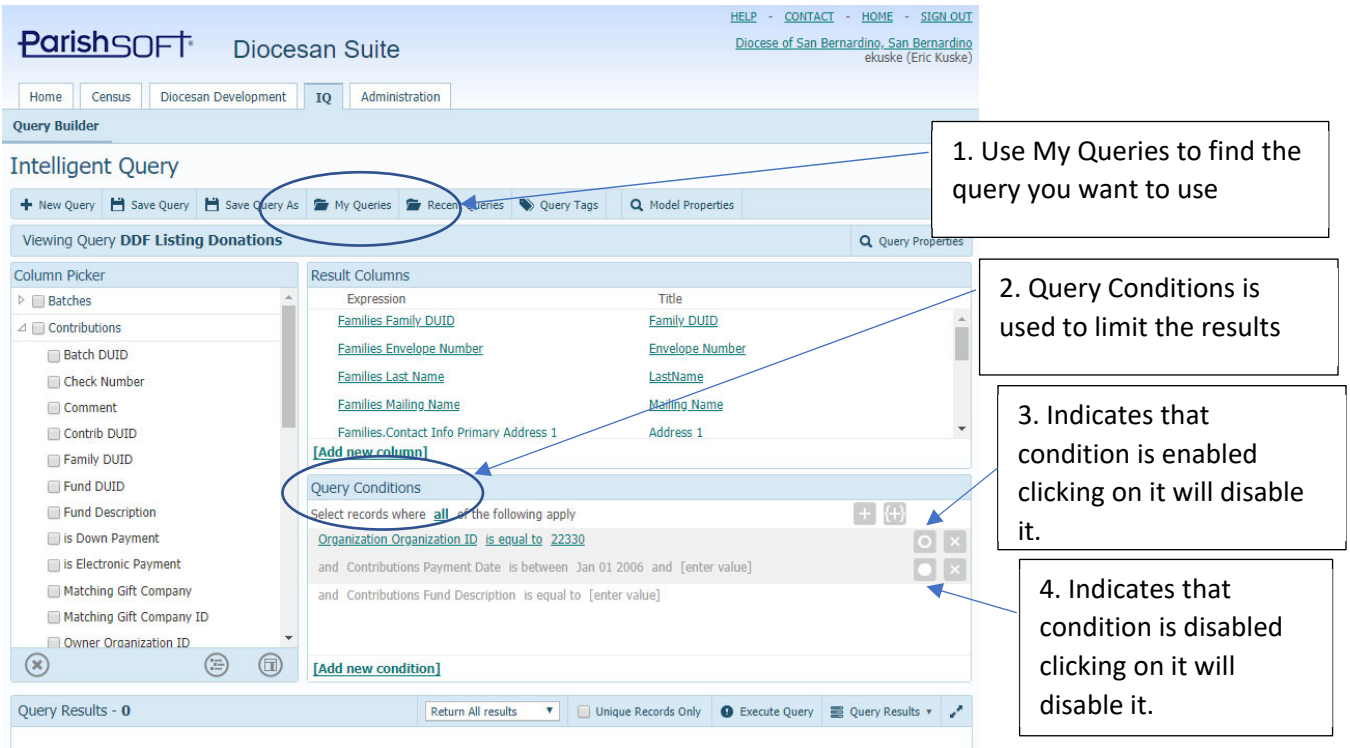

Use My Queries (number 1 above) to search for the query you are interested in using. On page 2 from the below list. When opening the query, you will be able to adjust the conditions of the query to meet your needs under Query Conditions (number 2 above). You can enable or disable conditions as shown in numbers 3 and 4 above.

When using "My Queries" The following screen comes up:

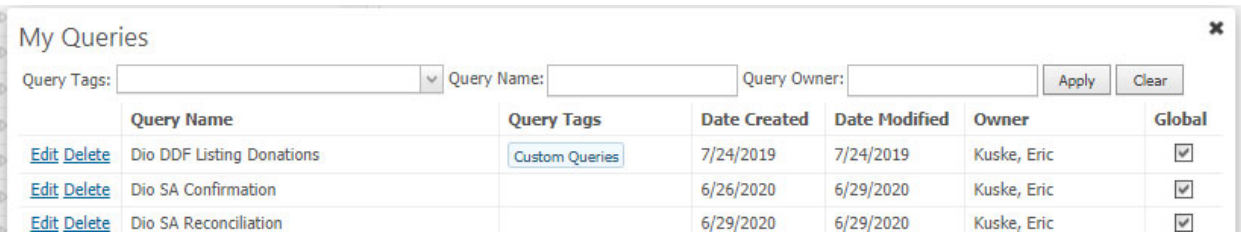

Use the box "Query name" to type in the name of the query or part of the name, then click on apply to limit the list.

At the bottom of that window it will show pages which you can click on to see what queries are on each page.

Page 1 of 18 (175 items) < 1 2 3 4 5 6 7 ... 16 17 18 >

# **List of Queries Created for Parish Use:**

#### **Dio DDF Listing Donations:**

This is used by the parish office's that post the entries directly to one of their funds to list the entries made for DDF, FCC or SCC so that the Development Office has a listing of the entries. Use the conditions to adjust what the date range is and what fund to limited it to.

# **Dio SA Confirmation**

Lists the confirmations for the parish between a certain date range that are marked completed. *Make sure to check of the box for Unique Records Only.* 

Includes the birthdate so that after data is exported to csv file a calculation can be done to determine age of person at the time of confirmation.

### **Dio SA Reconciliation**

Lists the Reconciliations that are completed for the parish between a certain date range. *Make sure to check of the box for Unique Records Only.* Be sure to set the Parish ID to your parish ID and the date range to what is being looked for.

# **Dio SA Catechumens/Candidates**

Lists the Baptism, First Eucharist, Confirmation and RCIA fields so that the number of Catechumens and candidates can be found. *Make sure to check of the box for Unique Records Only.* Be sure to set the Parish ID for Eucharist and Confirmation to your parish ID and the date range to what is being looked for.

### **Dio SA Death Count**

List the number of records where the Date of Death is between the indicated date range, and the Death record indicates the parish represented by the Parish ID. *Make sure to check of the box for Unique Records Only.* 

# **Dio BYTE Mailing List**

Lists all the families that gave to one of the tax-deductible funds between the indicated date range.

Use the conditions to adjust the date range. More conditions can be added if needed.

### **Dio Env Check**

Allows for listing of families that are set to received envelopes based on the "send contribution envelopes" check box. By using the various conditions families can be found that haven't given to a fund by a date range or have given to that fund in a date range.

To list families that have given to a fund during a date range the following parameters would need to be set or made active using 3 or 4 in the above instructions:

Families Send Contribution Envelopes is equal to Yes 1. and Families Family DUID in sub query [edit sub-query] 2. a. In the edit sub‐query Select records where all of the following apply Contributions Payment Date is greater than or equal to Jan 01 2021 and Contributions Fund ID is equal to 10582 i. ii. Change to what is needed for the date range and fund ID. If a parameter is not needed it can be removed or the circle unmarked as in 3 or 4 in the above instructions.

To list families that have not given to a fund during a date range the following parameters would need to be set or made active using 3 or 4 in the above instructions:

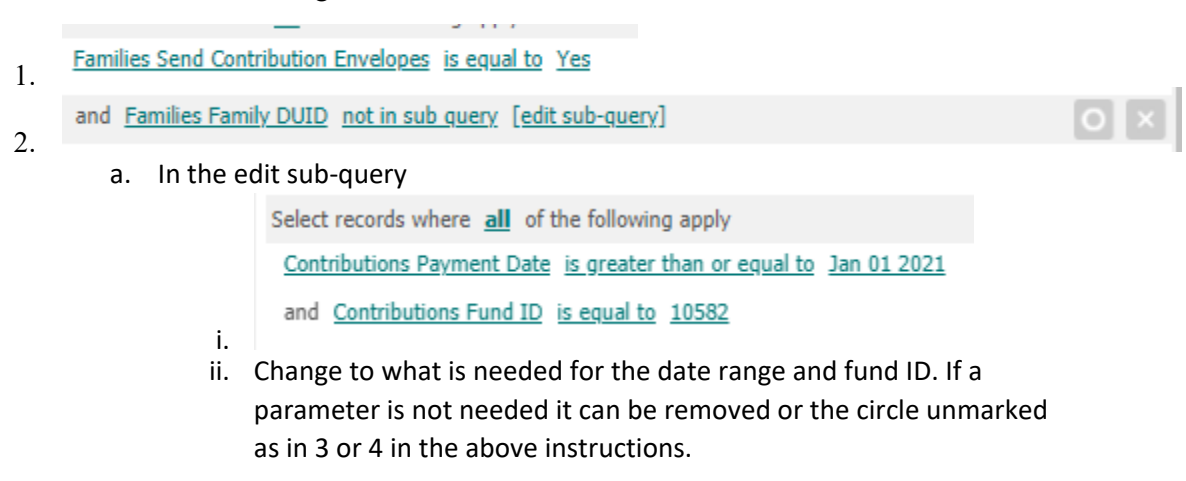

# **Dio sum Tax deductible**

Will list all the families that gave to one of the funds marked as tax deductible for the given date range. However, you will need to use excel to limit the list to those that gave a total amount in the ranges needed. So for instance if you wanted to break the list up as follows:

- Those that gave less than \$100
- Those that gave \$100 or more and less than \$1000
- Those that gave \$1000 or more

You would need to filter the "sum of Contributions Payment Amount" by those conditions.